# **Nastavenia inštancie D2000**

V menu D2SMC je možné otvori dialóg s nastaveniami inštancie D2000:

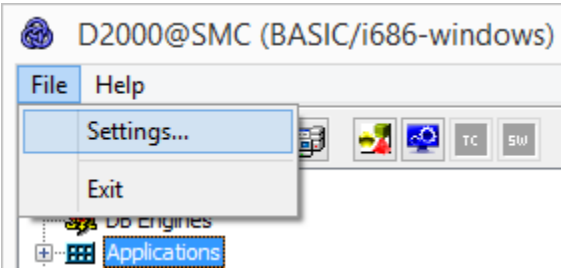

### Po kliknutí na položku sa zobrazí dialóg:

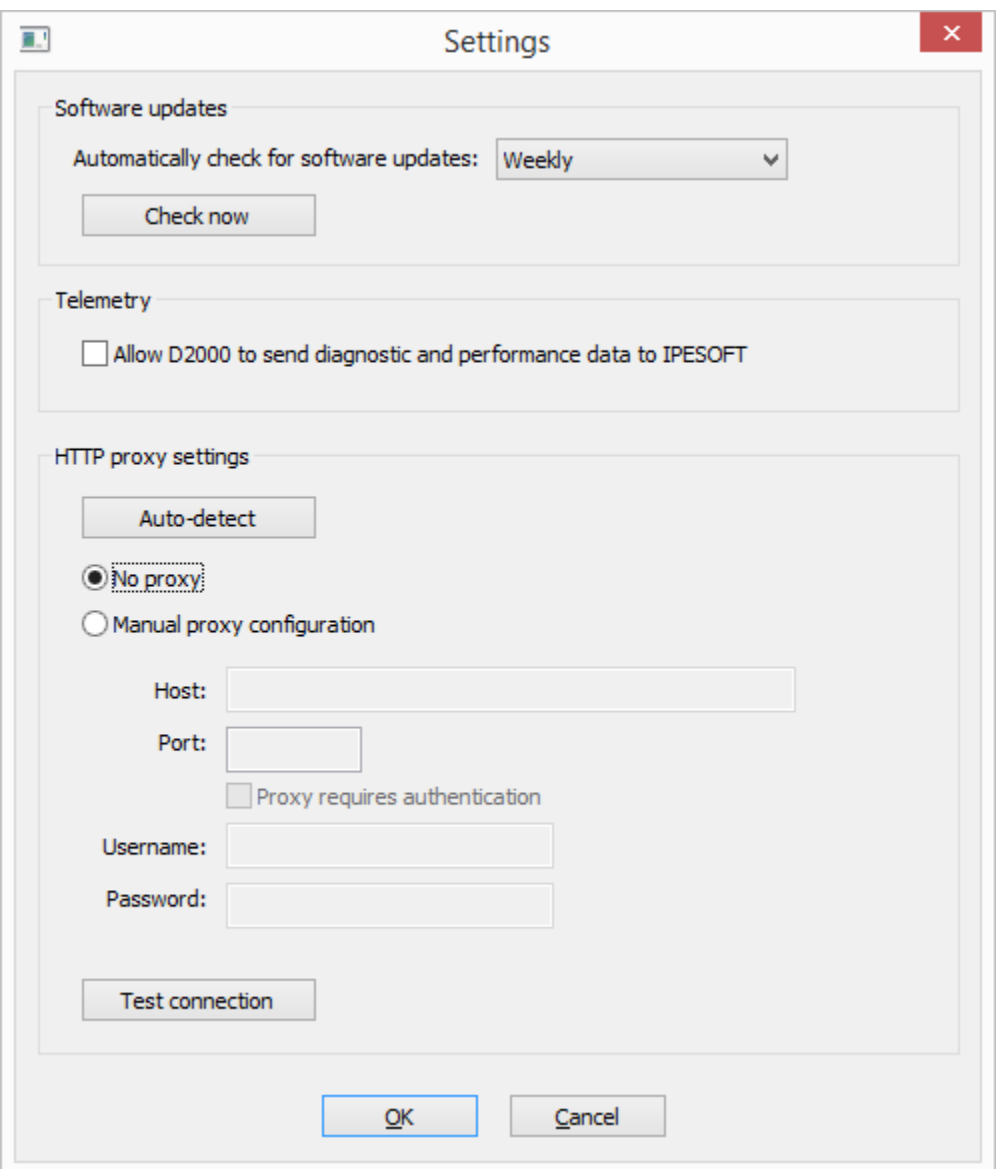

## **Software updates**

Tu sa vykonáva nastavenie periódy kontroly novších verzií D2000. Možnosti sú: kontrolova denne, týždenne, mesane alebo nekontrolova nikdy.

Automatickú kontrolu vykonáva v nastavenej perióde proces [D2000 Server](https://doc.ipesoft.com/display/D2DOCV12SK/D2000+Server). V prípade že sú dostupné opravy pre nainštalovanú verziu, nastaví sa táto informácia do objektu [SystemInfo](https://doc.ipesoft.com/pages/viewpage.action?pageId=17271412) a následne sa vygeneruje procesný alarm na tomto objekte

Po kliknutí na tlaidlo Check now sa kontrola vykoná ihne a je zobrazené okno s informáciami o dostupnosti opravných balíkov ako aj novšej verzie D2000.

### **Telemetry**

Zaškrtnutím políka Allow D2000 to send... je možné povoli posielanie diagnostických dát do IPESOFTu.

Dáta odosiela proces [D2000 Server](https://doc.ipesoft.com/display/D2DOCV12SK/D2000+Server) cez REST API na doménu [https://d2cloud.ipesoft.com/diagcollect,](https://d2cloud.ipesoft.com/diagcollect/admin/pages/index.html#/audit) sú v JSON formáte, **neobsahujú žiadne citlivé údaje**. Perióda odosielania je 1 hodina.

Odosielajú sa tieto informácie:

- štartovacie parametre aplikácie
- informácie o verzii a produkte D2000
- unikátne anonymné ID inštalácie
- meno, vekos a as modifikácie binárneho súboru D2000 kernel
- as štartu kernela
- stav kernela

 $\rm \sim$ 

- poet sekúnd od štartu kernela
- verzia operaného systému
- procesorová platforma

Povolením posielania diagnostických dát do IPESOFTu je možné obís obmedzený asový limit prevádzky [DEMO licencie](https://doc.ipesoft.com/display/D2DOCV12SK/D2000+Demo). Každé úspešné odoslanie posunie as vypršania DEMO licencie na aktuálny as +2 hodiny.

#### Ukážka reálnych odosielaných dát:

```
{
     "signedcontent":{
         "payload":{
             "command_line":"D:\\D2000\\D2000_EXE\\bin64\\kernel.exe /CTestAEdaAsa /X1 
/ESQLANYs_ASA12s_ststapp101v;SQLANYs_ASA12a_ststapp101v",
             "d2000_level":"RUNTIME",
             "d2000_product":"BASIC",
             "d2000_release":"P180413057-01",
             "d2000_version":"V11.02.057",
             "iid":"NG5fp1v6ysbsRo+Yzy0dsg==",
             "image_name":"kernel.exe",
             "image_size":28440595,
             "image_ts":"2018-04-16T08:53:18.000Z",
             "kernel_start_ts":"2018-04-19T06:18:12.255Z",
             "kernel_state":"RS_HS",
             "kernel_uptime":3908,
             "os_info":"Windows 8.1",
             "platform":"x64",
             "subject":"d2000_diag_v1"
         },
         "signature_version":1,
         "nonce":"jdDTHh8svU/wFJog/Sk1/A=="
     },
     "signature":"4L4YPIhwJN3o8tagSrWVsjVSft7iYL6Q8/V+B6DnRbydBUaLBYfsTMbGVoVcl7DOjxGg8VS5RYJj54CrMHJ2BQ=="
}
```
#### **Proxy**

V prípade, že zo siete je prístup na internet možný len cez proxy server, zapnite vobu Manual proxy configuration a vyplte adresu a port proxy servera. Informácie o proxy Vám poskytne Váš sieový administrátor.

Tlaidlom Test connection je možné otestova spojenie.